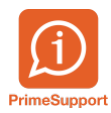

[Base de connaissances](https://support.primetechnologies.ch/en-US/kb) > [Questions fréquentes](https://support.primetechnologies.ch/en-US/kb/questions-fr-quentes) > [innosolvcity](https://support.primetechnologies.ch/en-US/kb/innosolvcity-2) > [Liens cartograpiques](https://support.primetechnologies.ch/en-US/kb/articles/liens-cartograpiques)

## Liens cartograpiques

Boris Klett - 2022-09-14 - [Commentaires \(0\)](#page--1-0) - [innosolvcity](https://support.primetechnologies.ch/en-US/kb/innosolvcity-2)

## **Explications**

Il est maintenant possible, d'afficher l'emplacement de l'adresse d'un habitant sur une carte. Cette fonctionnalité fonctionne grâce à l'interfaçage de l'application Innosolvcity avec des outils cartographiques cantonaux, notamment: Géoportail et Cartoviera.

 Pour l'instant les communes concernées sont les communes des cantons du Jura et de Berne et la commune Blonay-Saint-Légier du canton de Vaud.

## **Démonstration**

1- Double cliquer sur l'adresse principale d'un habitant

 $\pmb{\times}$ 

3- Dans l'onglet "Aperçu", sur la partie de droite, click droit sur le bâtiment. Selectionner "Afficher" ensuite "dans nouvel onglet..."

 $\pmb{\times}$ 

Après ces différentes étapes, une nouvelle page internet s'ouvrira avec l'application cartographique .

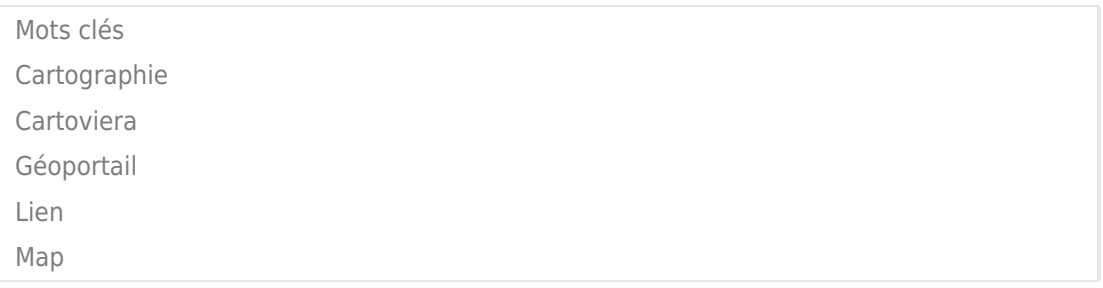